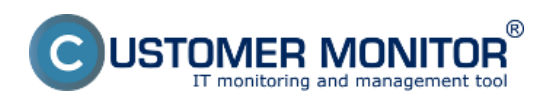

## **Rozpis podle cílových IP adres (zatím jen po WIN7/2008)**

Publikováno z Customer Monitor (https://customermonitor.cz)

Pre zobrazenie prenesených dát podľa cieľových IP adries vstúpte do Internet bandwidth monitoru v časti Prehliadanie a *Vyhodnotenie -> Zobrazenia -> Internet bandwidth monitor,* pomocou horného filtra si zvoľte zákazníka, pre ktorého chcete prehľad zobraziť. V ľavej časti sa vám zobrazí celá topológia siete aj s konkrétnymi zariadeniami v nej. Ak chcete zobraziť prehľad prenesených dát podľa cieľových IP adries za konkrétny PC tak v topológii siete na ľavej strane kliknete na tento PC čím sa vám automaticky otvorí nové okno, v ktorom máte možnosť v záložke Detaily prenosu PC kliknúť na odkaz pre zobrazenie *Prehľadu IP adries* znázornený na nasledujúcom obrázku.

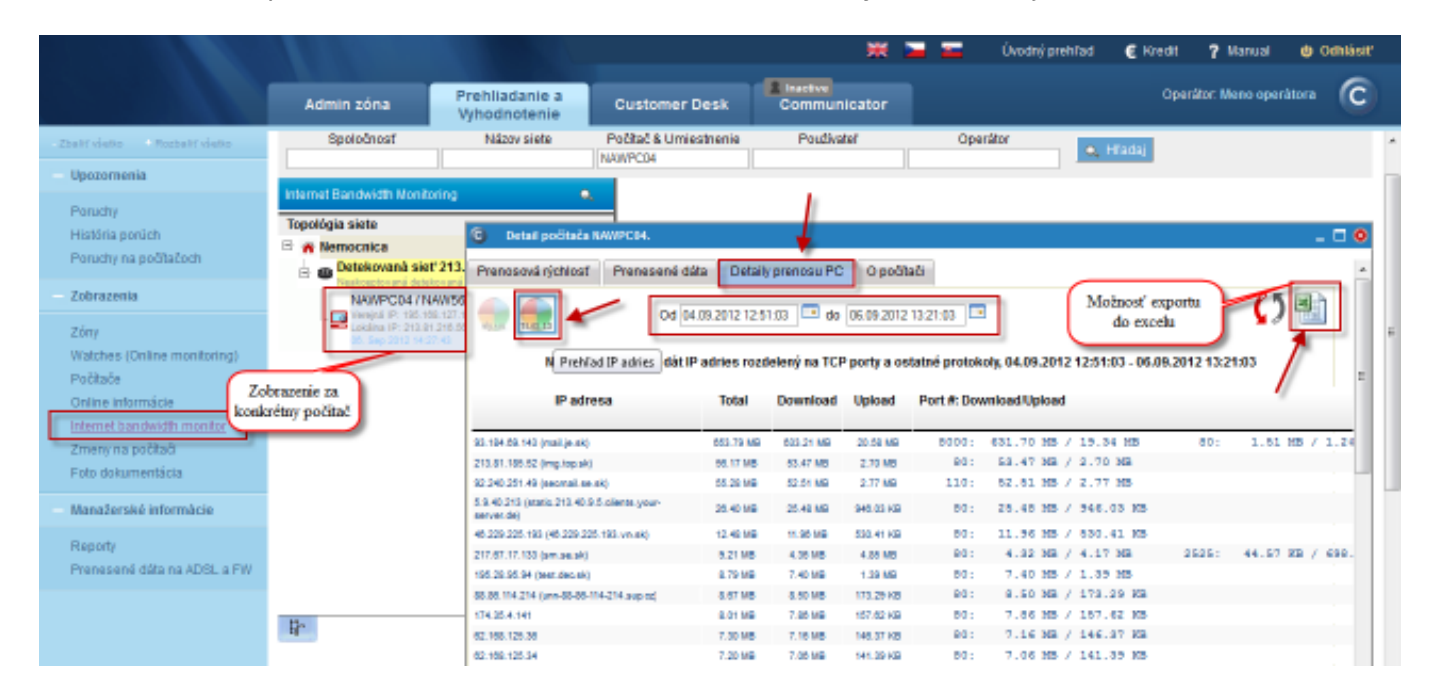

Obrázek: Zobrazenie rozpisu prenesených dát podľa cielových IP adries

Tento prehľad máte možnosť exportovať do Excelu, export je zobrazený na nasledujúcom obrázku.

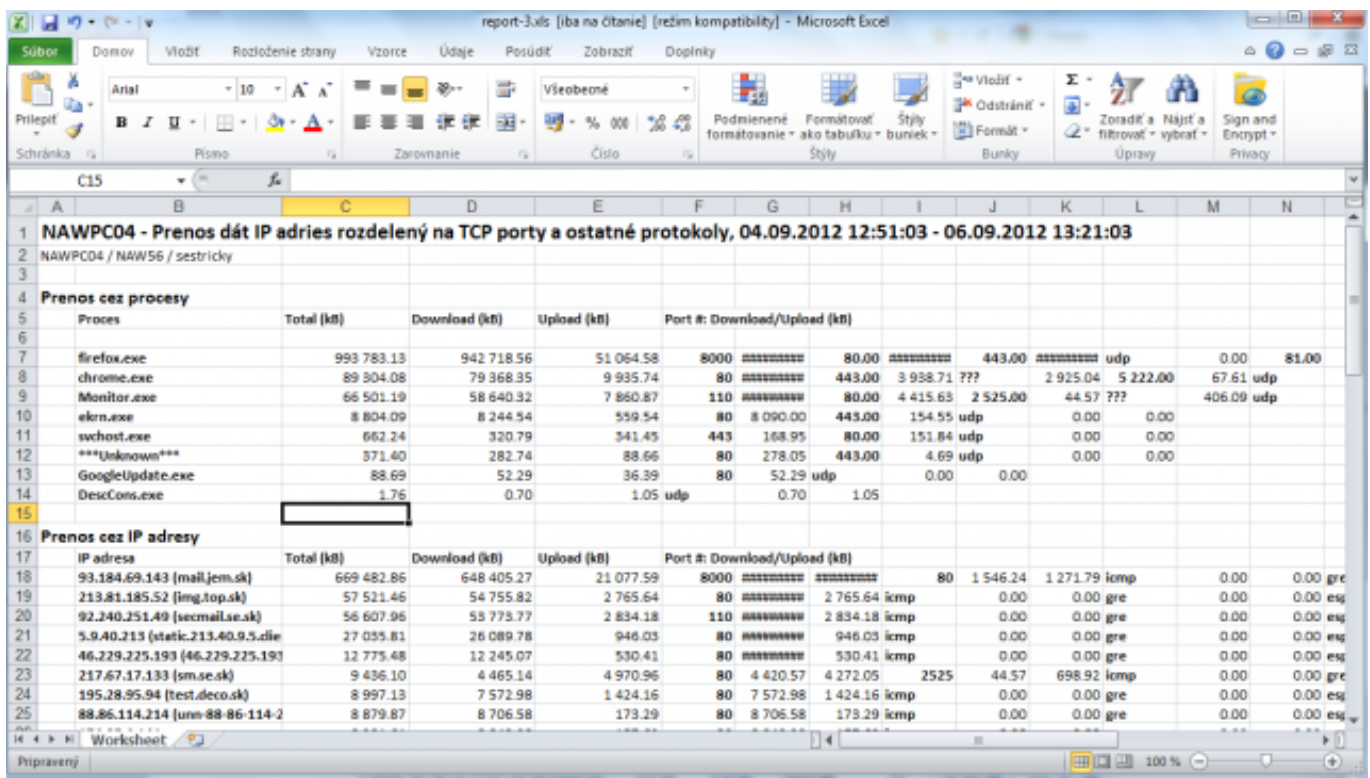

Obrázek: Export prenesených dát do excelu

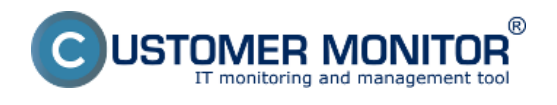

Date: 3.3.2012Obrázky:

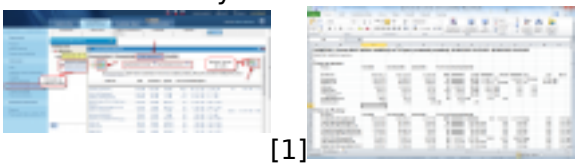

[2]

## **Odkazy**

[1] https://customermonitor.cz/sites/default/files/rozpis%20podla%20cielovych%20ip%20adries%201  $\_1$ .png

[2] https://customermonitor.cz/sites/default/files/rozpis%20podla%20cielovych%20ip%20adries%202 .png